## **Liste de discussion AlmaPro [forum AlmaPro] créer une règle ou un filtre sur les mails de Hotmail dans le Webmail Outlook**

Procédure pour déplacer automatiquement les mails venant la liste de discussion AlmaPro [FORUM ALMAPRO] dans votre boite de réception vers un dossier de votre choix

Cela vous permettra de ne pas être noyé dans votre boite de réception des mails venant du [**FORUM ALMAPRO**]. Garder les messages quelque part dans sa messagerie s'est avéré utile à beaucoup d'entre nous, pour retrouver une solution à un problème déjà évoqué.

Ouvrir votre messagerie **Outlook mail**. Cliquez sur la roue dentelée « **Paramètres** »

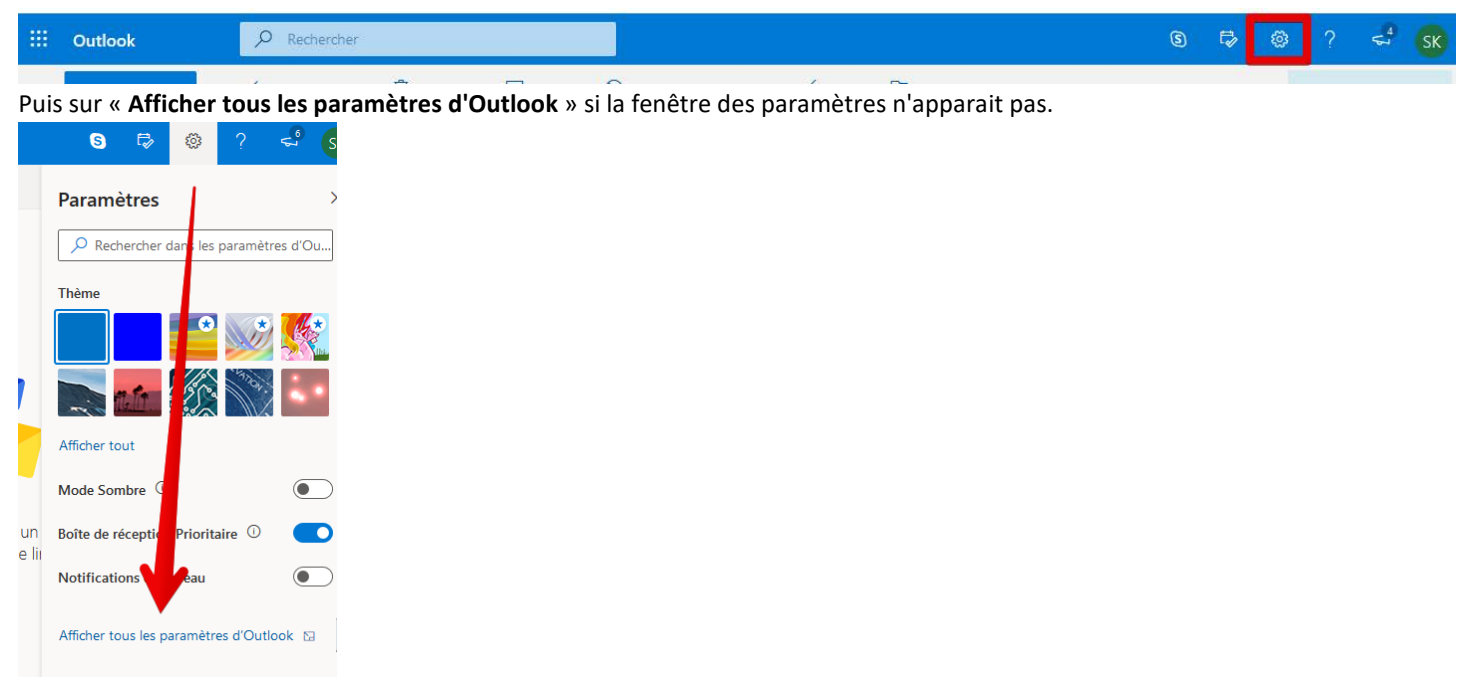

Cliquer sur "**Courrier**" puis "**Règles**" pour créer votre règle de message. En premier donner un **nom** à votre règle dans notre exemple : "**AlmaPro forum**"

Puis indiquer la 1ère condition. Choisir : si "**L'objet contient**" le mot "**forum**"

a. *Remarque : Ne pas mettre le mot "almapro" afin de ne pas déplacer d'autres messages important (mise à jour, date formations, cotisation…) venant d'AlmaPro. Nous plaçons souvent dans l'objet le mot almapro.*

Pour l'action à réaliser choisir "**Déplacer vers".**

A côté cliquer sur "**Nouveau dossier"** pour créer le dossier dans lequel vont se déplacer automatiquement les messages de la liste de discussion.

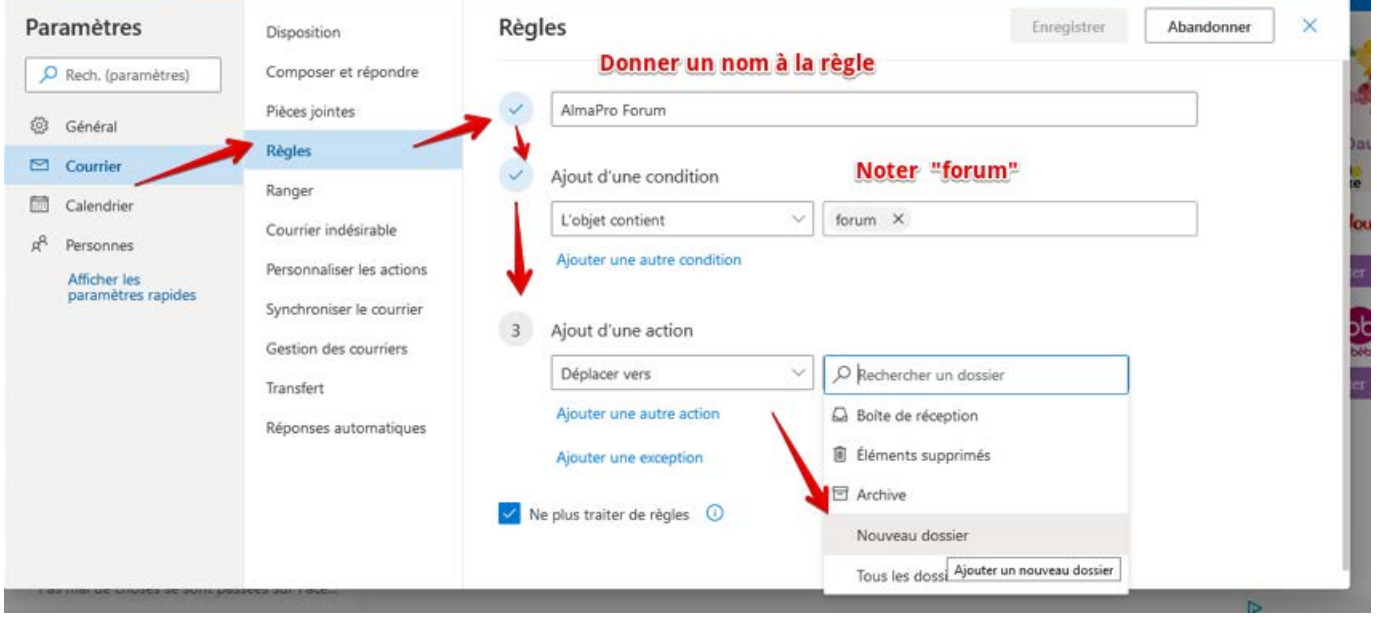

Cliquer sur "**Ajouter un nom de dossier**" pour après noter le nom du dossier dans lequel vous voulez déplacer automatiquement les messages. Dans notre exemple "**Mail forum almapro**"

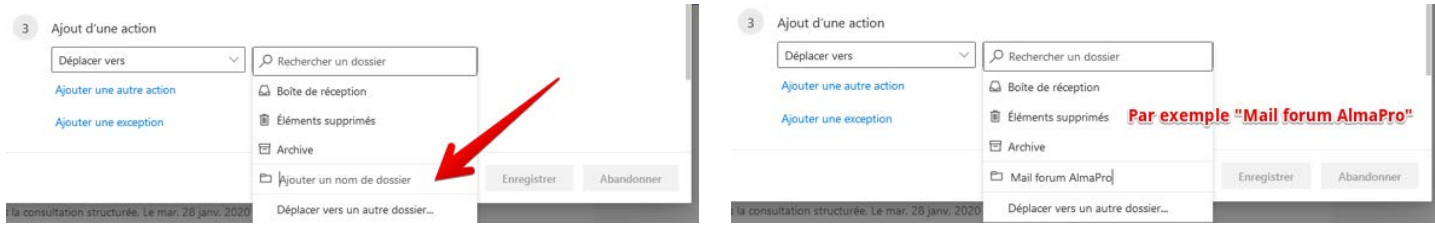

## Votre règle est réalisée, cliquer sur "**Enregistrer**"

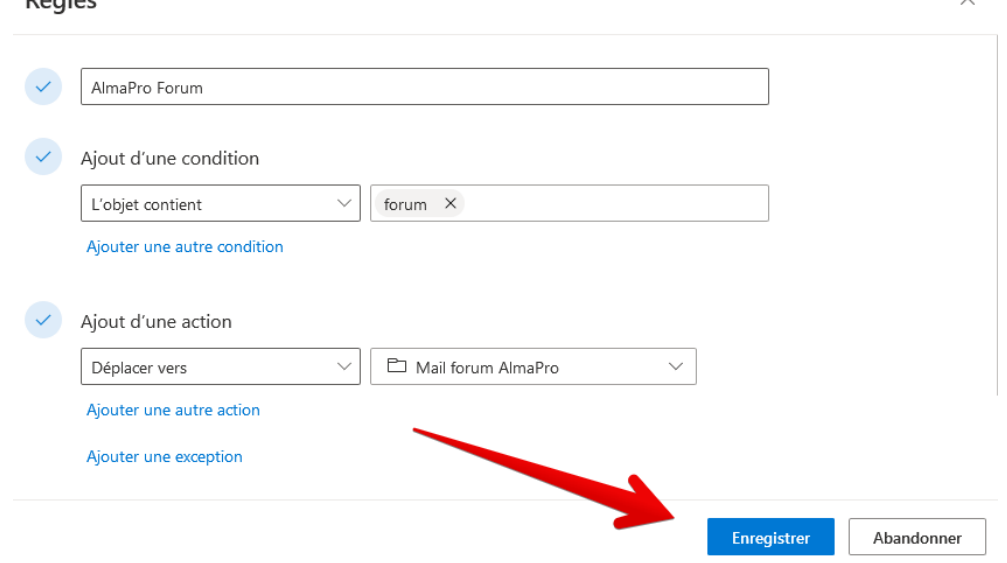

 $\checkmark$ 

## La règle que vous venez de créer apparait. Il est possible de créer d'autres règles.

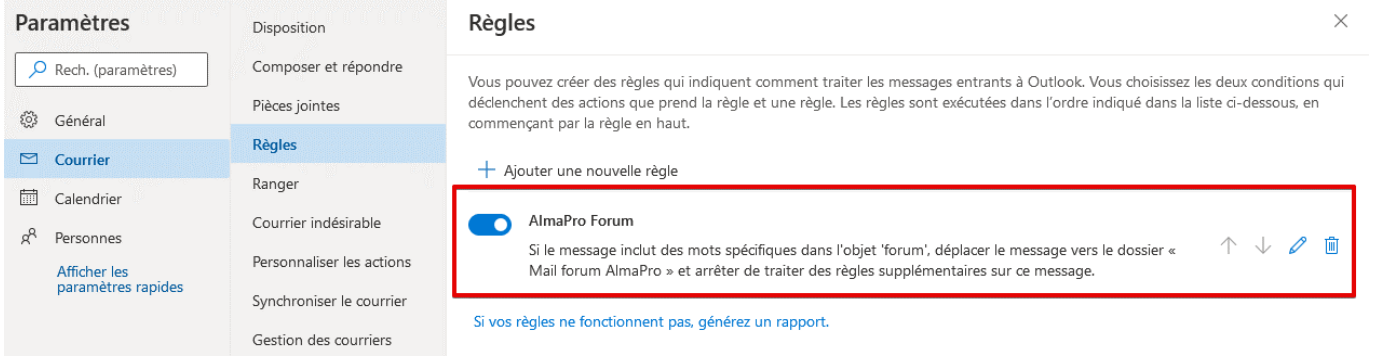

A partir de maintenant les messages de la liste de discussion AlmaPro se déplaceront automatiquement dans le dossier « **Mail forum AlmaPro** » lorsque vous chargerez vos mails.

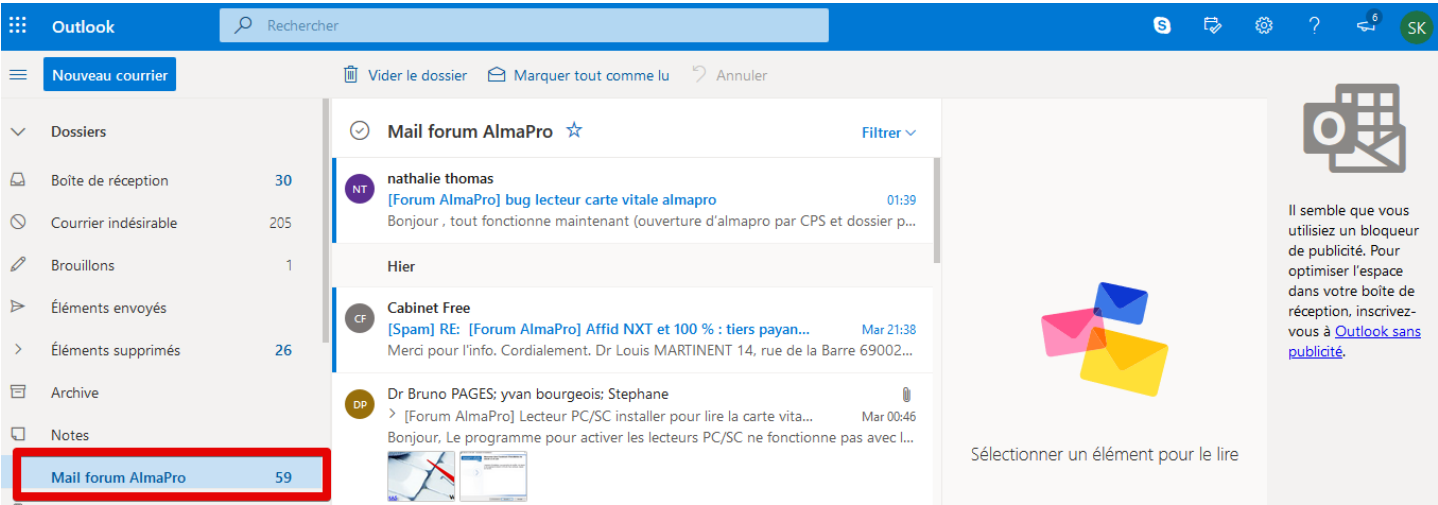